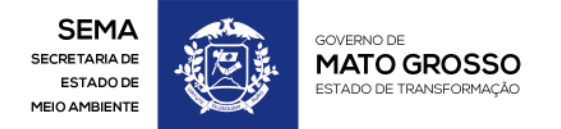

WWW.MT.GOV.BR

# MANUAL PARA CADASTRO DE PESSOA NO SIGA

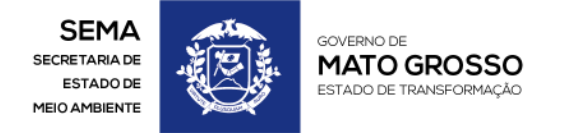

WWW.MT.GOV.BR

## Introdução

Segue o roteiro para cadastramento e utilização do sistema SIGA. O proprietário ou possuidor rural antes de efetuar a inscrição de seu imóvel rural no CAR, deverá se cadastrar no SIGA.

O cadastramento no SIGA é específico para cada proprietário e/ou possuidor rural, representante legal e responsável técnico.

## Roteiro

Passo 1: Entrar no site da Sema

### http://www.sema.mt.gov.br

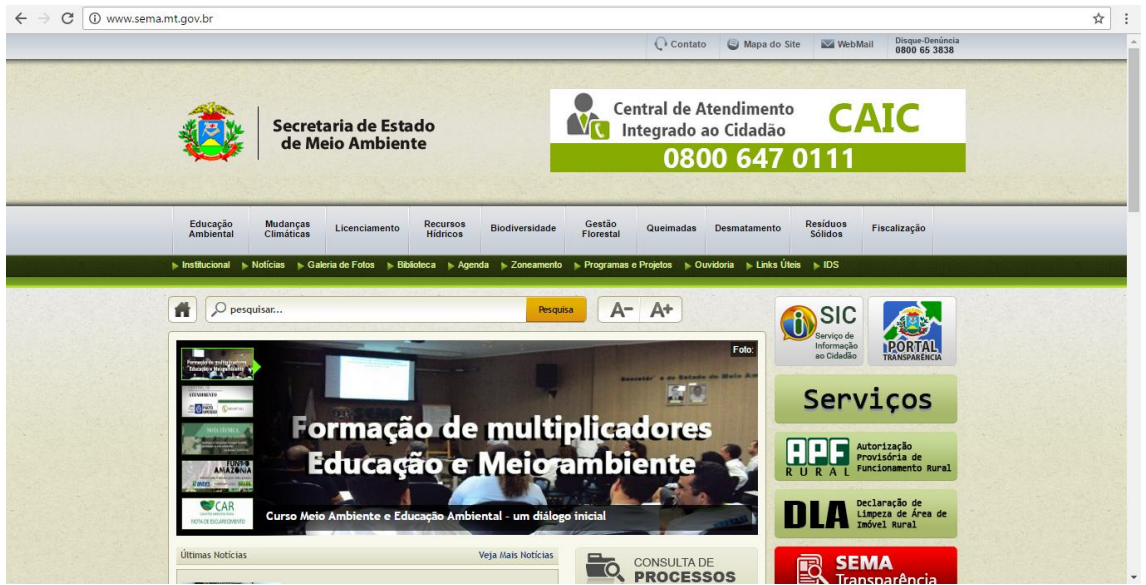

Passo 2: Clicar no link SIGA para ser direcionado ao portal. E caso de não direcionamento automático copiar o seguinte site na barra de endereço.

http://monitoramento.sema.mt.gov.br/siga/Login

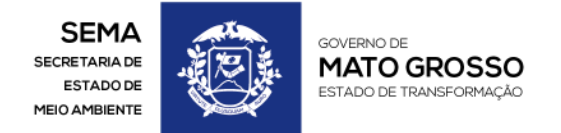

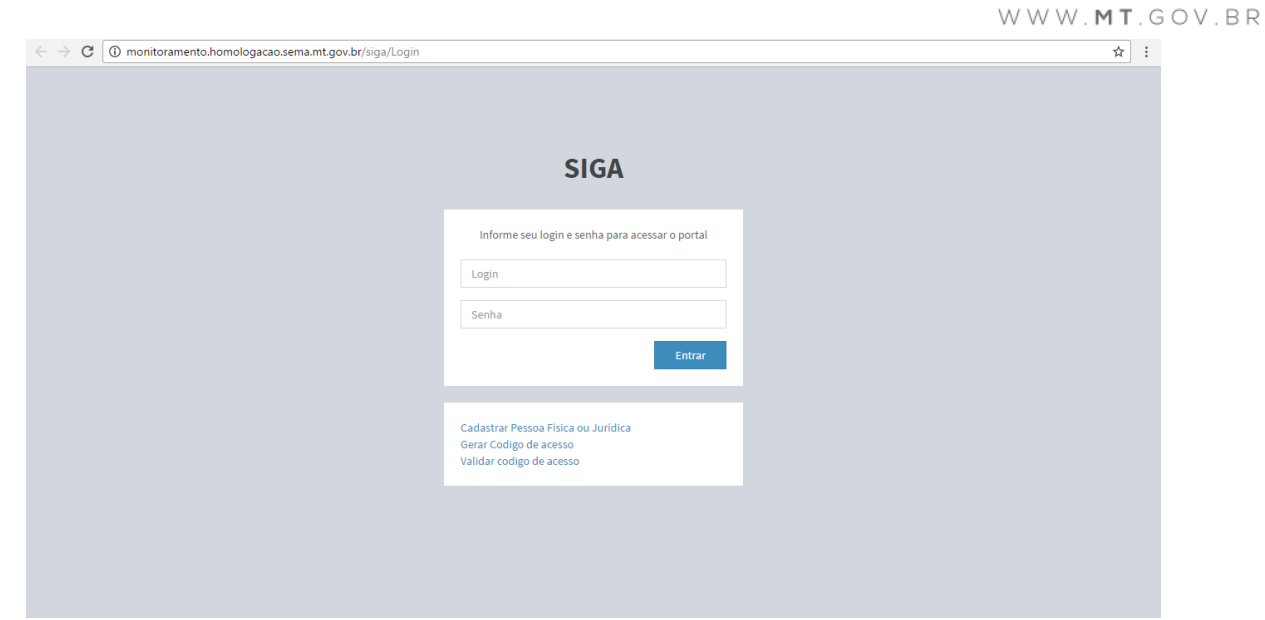

Passo 3: Para ter acesso ao portal é necessário fazer o cadastro de pessoa física ou jurídica.

O cadastro deverá ser realizado clicando em "Cadastrar Pessoa Física ou Jurídica"

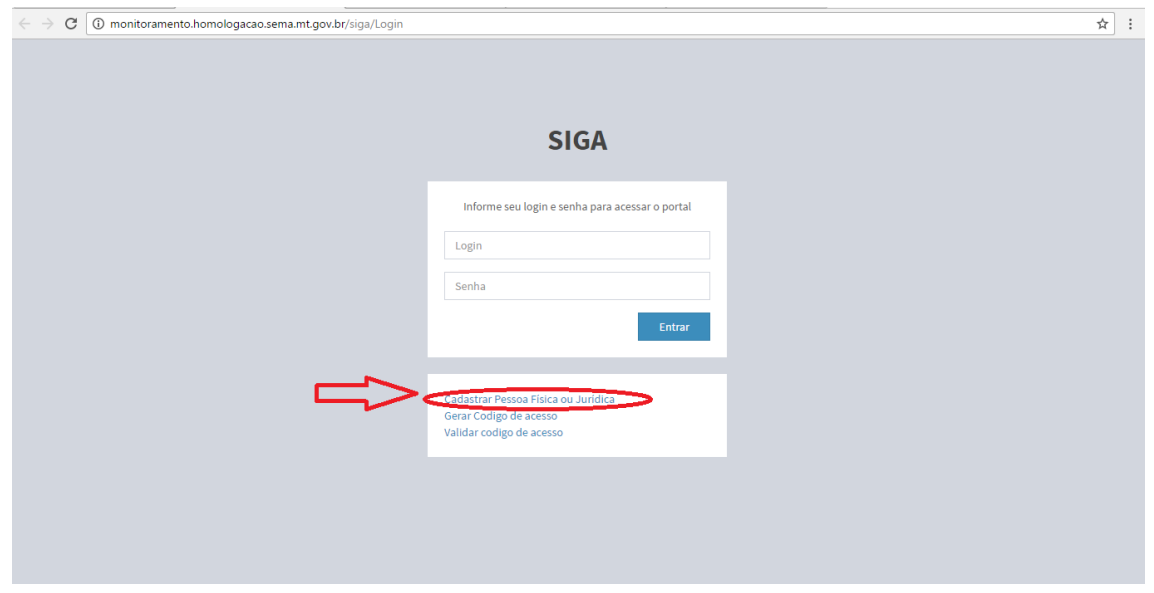

Passo 4: Preencher todos os Campos Obrigatórios contendo "\*"

Importante: Informar órgão expedidor do RG; Naturalidade cidade e estado;

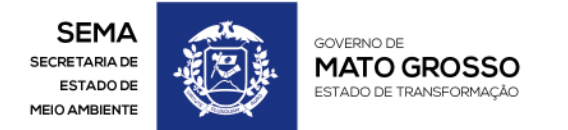

WWW.MT.GOV.BR

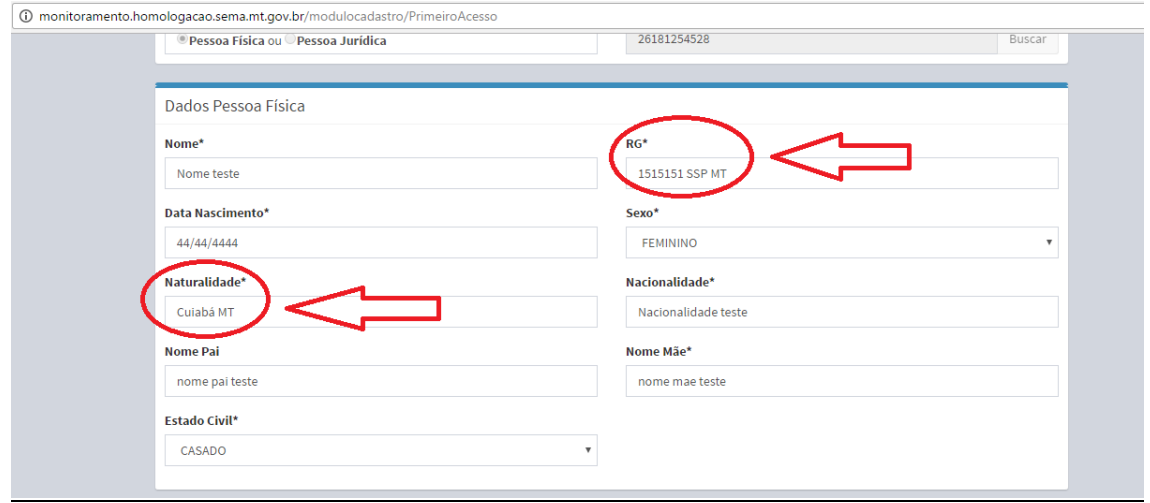

O E-MAIL informado no cadastro deve ser válido.

Ele será utilizado pelo portal SIGA e sistema SIMCAR para enviar as instruções de acesso ao portal.

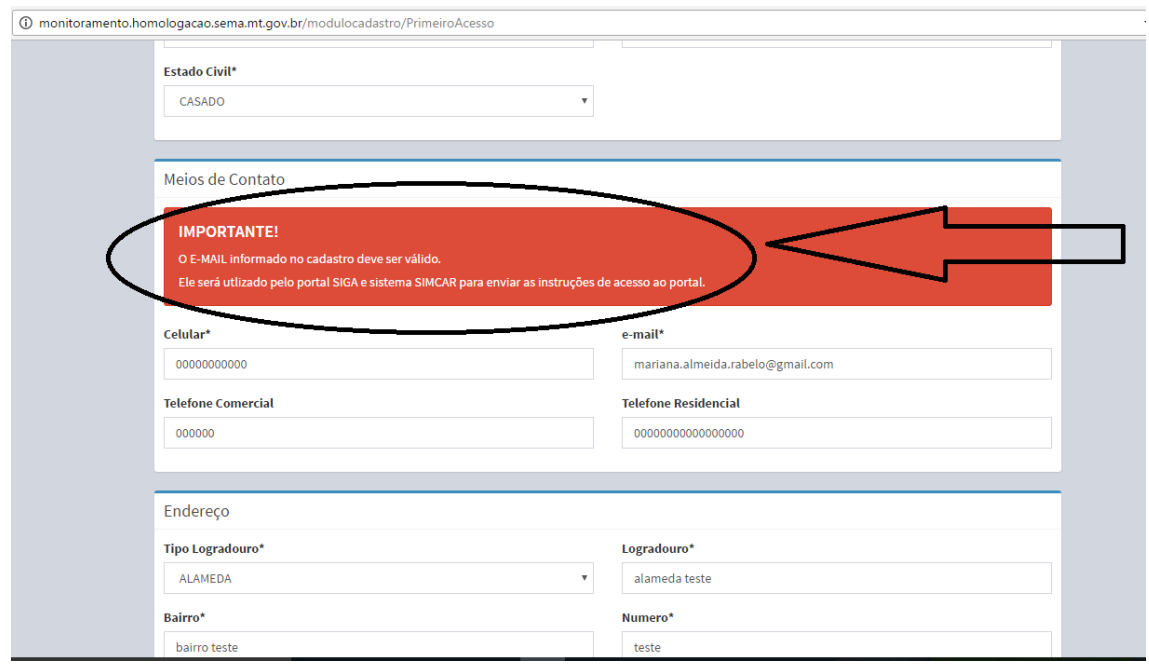

Passo 5: Anexar os comprovantes dos documentos pessoais, sendo somente aceito em formato: PDF, IMG, DOC, JPEG, ZIP, RAR. Ao final clicar em "Cadastrar"

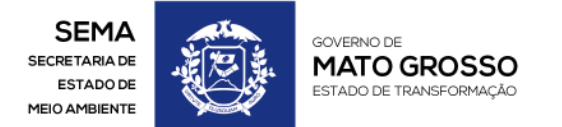

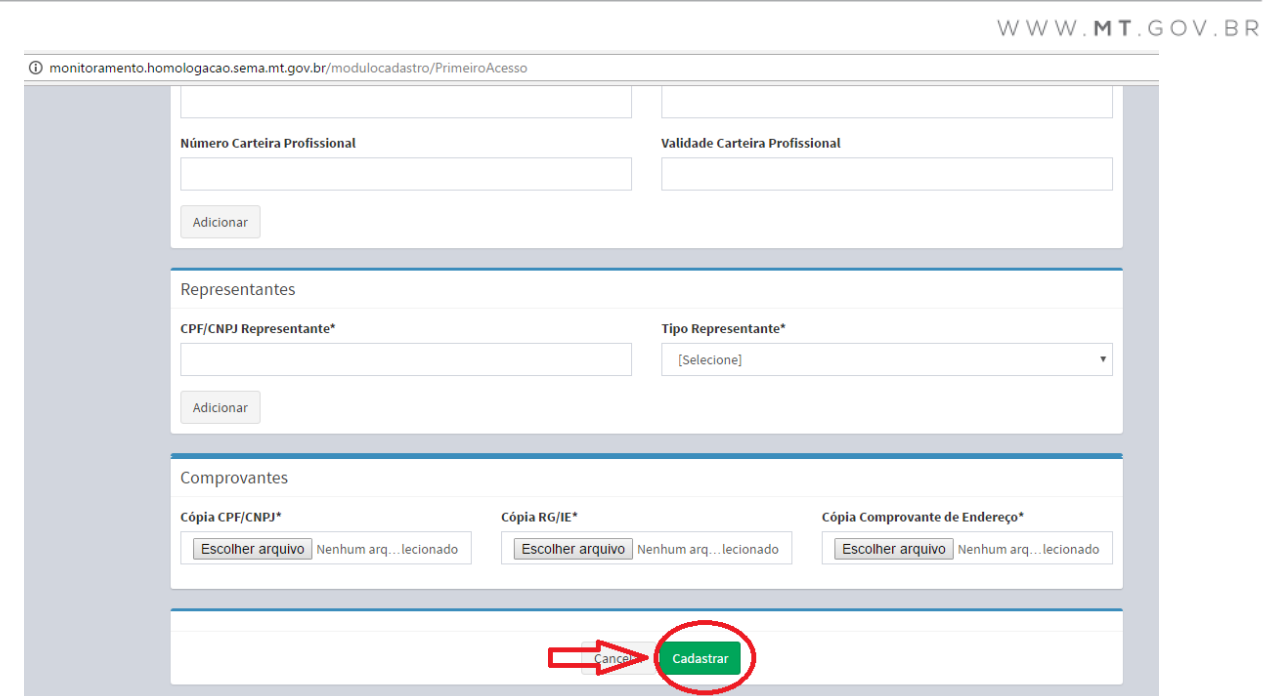

Passo 6: Após realização do cadastro aparecerá a confirmação no canto superior da tela.

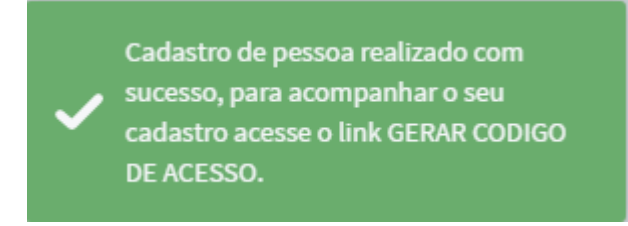

Passo 7: Para Gerar código de acesso ir na página inicial SIGA

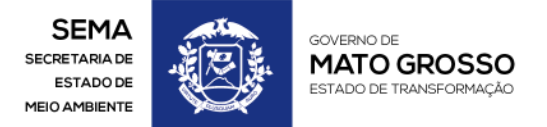

 $W W W$ . MT. GOV. BR

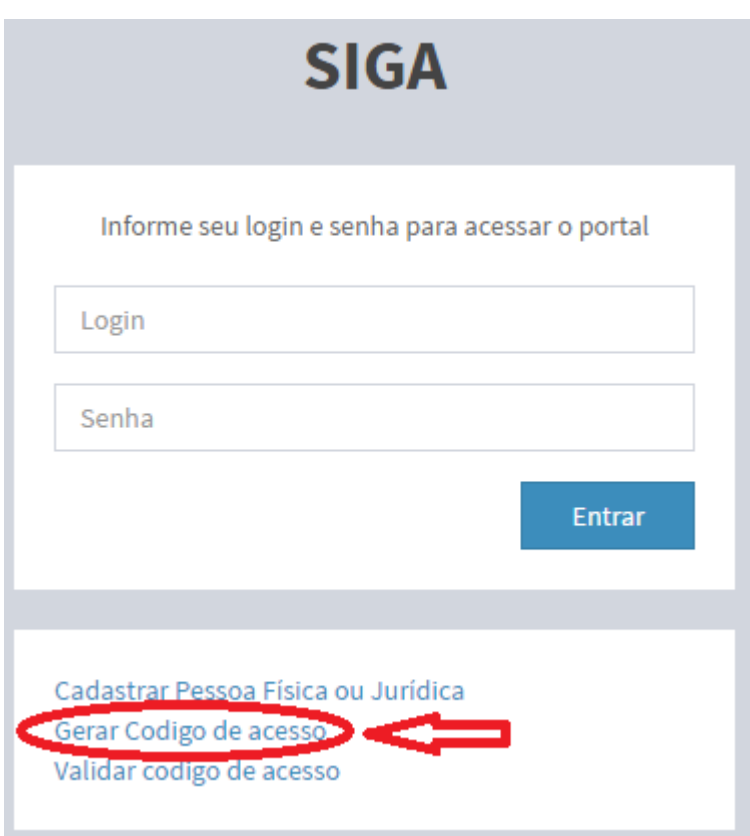

Passo 8: Ao clicar você será direcionado a página onde deverá informar o CPF ou CNPJ cadastrado.

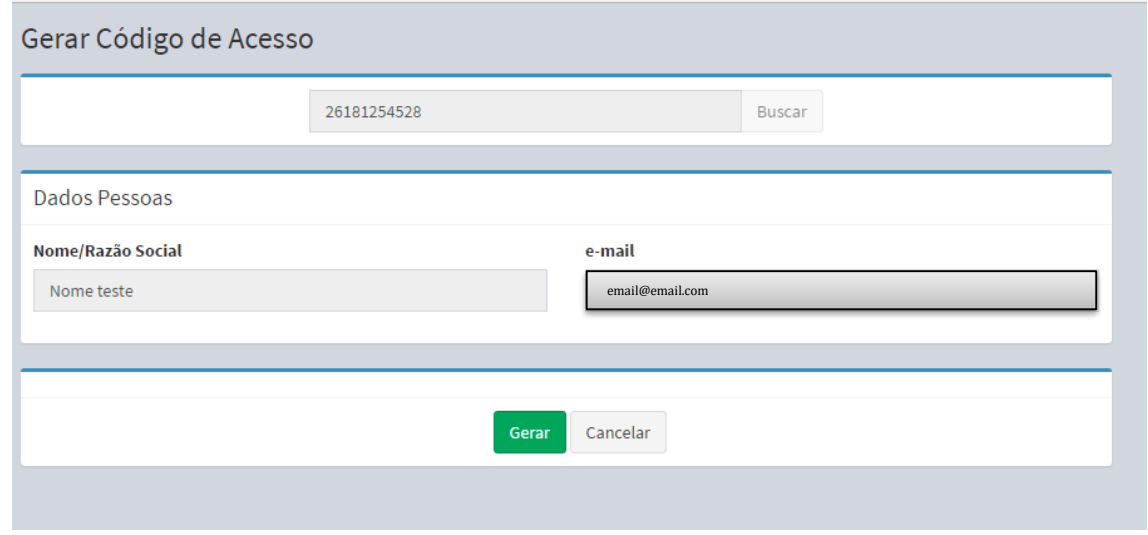

Após confirmar as informações clicar em "Gerar"

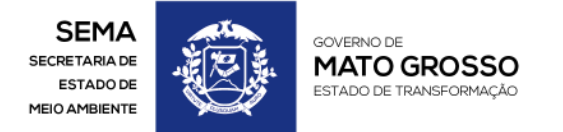

WWW.MT.GOV.BR

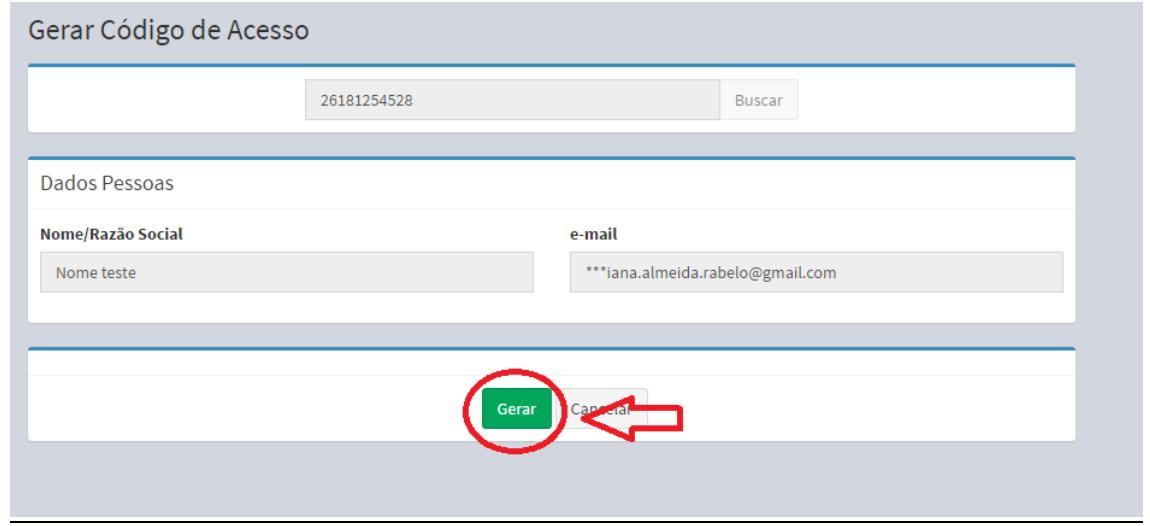

Passo 9: Será enviado para o e-mail cadastrado o código de acesso ao sistema.

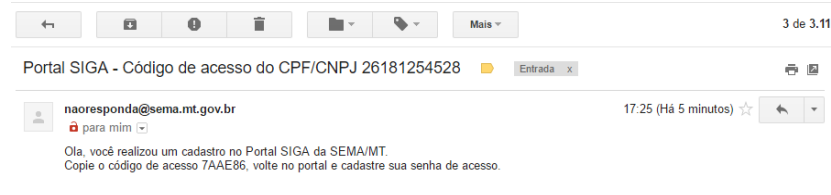

WWW.MT.GOV.BR

Documentos aceitos:

1- Como comprovantes de residência, serão aceitos quaisquer dos

documentos listados a baixo, com no máximo 90 dias:

- Contas de água, gás, energia elétrica e telefone fixo;
- · Contrato de aluguel em vigor com firma reconhecida do proprietário do imóvel:
- . . . . . . . . . . . . . . Declaração do proprietário do imóvel confirmando a residência, com firma reconhecida em cartório acompanhada de um dos comprovantes de conta de água, gás, energia elétrica ou telefone fixo;
- · Contracheque emitido por órgão público;
- Boleto bancário de mensalidade escolar, mensalidade de plano de saúde, de condomínio ou financiamento habitacional e
- · Um dos comprovantes acima citado em nome de pai e mãe da pessoa cadastrada.
- Cadastro Nacional de Pessoa Jurídica CNPJ,
- Inscrição Estadual- IE
- Ato Constitutivo da Empresa

2- Para comprovar os dados pessoais são aceitos os seguintes documentos:

- Cópia do CPF;
- Cópia do RG;
- · Cópia da carteira profissional;
- · Cópia da habilitação e
- Cópia do Passaporte;
- Cadastro Nacional de Pessoa Jurídica CNPJ,
- Inscrição Estadual- IE
- Ato Constitutivo da Empresa
- 3- É obrigatório preencher o campo "Profissão".
- 4- Para pessoa Jurídica, é obrigatório o preenchimento do campo "representante", lembrando que para anexa-las ao cadastro da empresa deverá primeiramente cadastrar cada pessoa (física) individualmente.